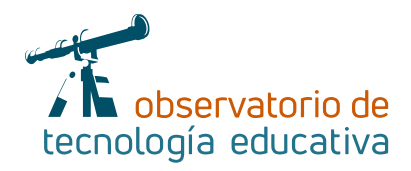

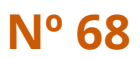

# **Ardora**

## **Creación de contenido web educativo**

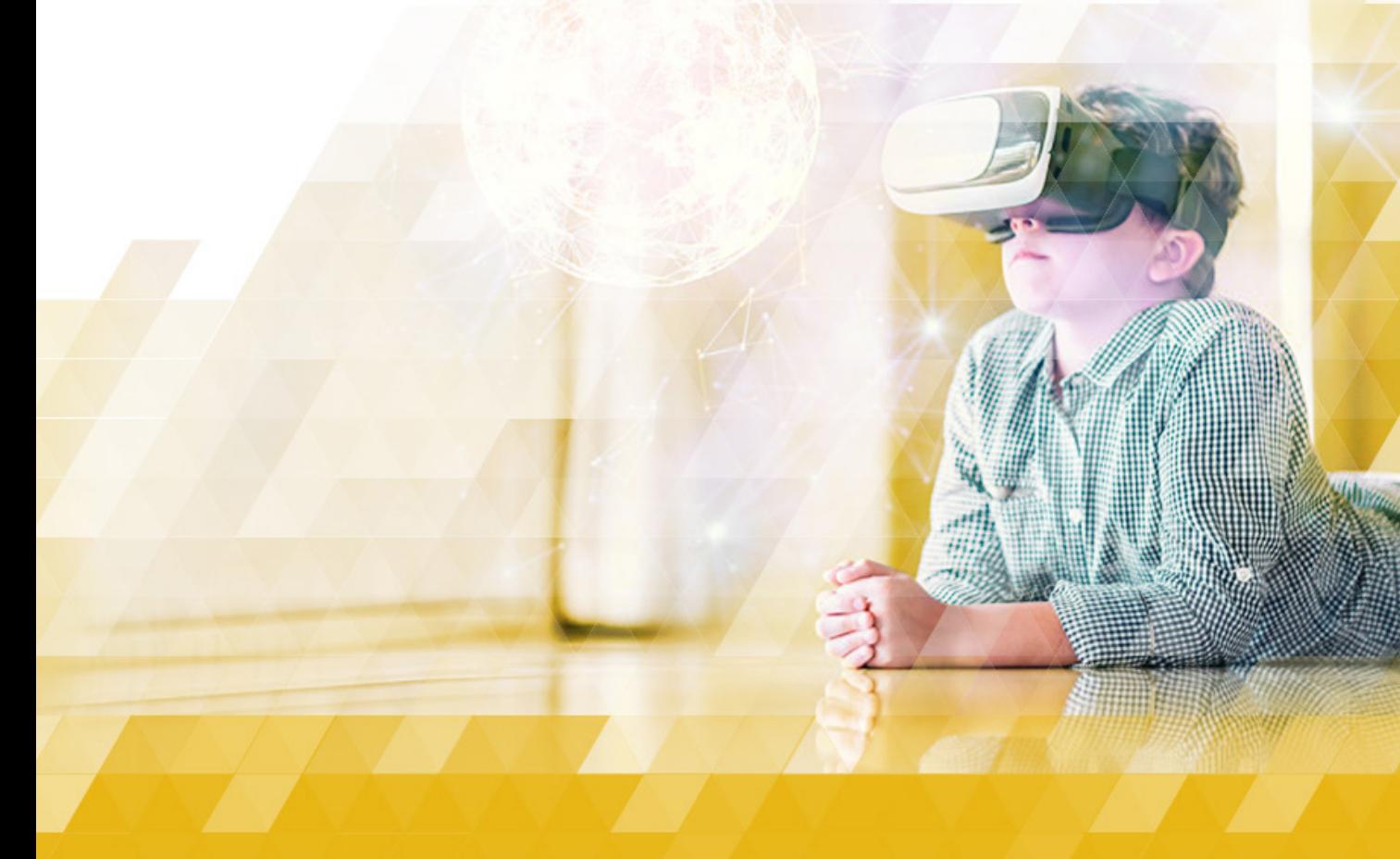

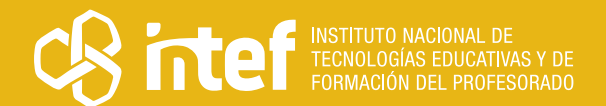

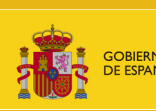

#### MINISTERIO DE EDUCACIÓN Y FORMACIÓN PROFESIONAL

Dirección General de Evaluación y Cooperación Territorial Instituto Nacional de Tecnologías Educativas y de Formación del Profesorado (INTEF) Recursos Educativos Digitales

Noviembre 2021

NIPO (web) 847-19-121-5

ISSN (web) 2695-4176

DOI (web) 10.4438/2695-4176\_OTE\_2019\_847-19-121-5

NIPO (formato html) 847-20-116-0

NIPO (formato pdf) 847-20-115-5

DOI (formato pdf) 10.4438/2695-4176\_OTEpdf68\_2020\_847-19-134-3

Ardora. Creación de contenido web educativo.

Por José Manuel Bouzán Matanza para INTEF <https://intef.es>

Obra publicada con licencia de Creative Commons

Reconocimiento-Compartir Igual 4.0 Licencia Internacional.

<https://creativecommons.org/licenses/by-sa/4.0/>

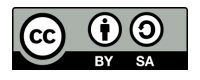

Para cualquier asunto relacionado con esta publicación contactar con: Instituto Nacional de Tecnologías Educativas y de Formación del Profesorado C/Torrelaguna, 58. 28027 Madrid. Tfno.: 91-377 83 00. Fax: 91-368 07 09 Correo electrónico: [recursos.educativos@educacion.gob.es](mailto:recursos.educativos%40educacion.gob.es?subject=Observatorio%20de%20Tecnolog%C3%ADa%20Educativa)

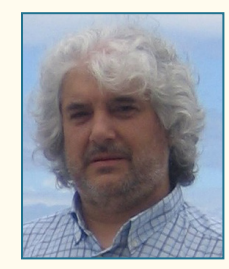

### El autor de este artículo

José Manuel Bouzán Matanza. Maestro e Ingeniero Técnico en Informática de Sistemas. Docente en el CEIPP de Palmeira (Ribeira – A Coruña) y profesor, en excedencia, de Educación Secundaria en la especialidad de Informática. Creador de diverso software educativo y de la herramienta de autor para la creación de contenidos educativos digitales en entorno web: Ardora.

[consultas@webardora.net](mailto:consultas@webardora.net) [bouzan@edu.xunta.es](mailto:bouzan@edu.xunta.es) [www.webardora.net](http://www.webardora.net/)

## Introducción

La irrupción, en un principio de los ordenadores, y, posteriormente, del fenómeno de Internet en nuestras aulas, me llevó a plantearme la necesidad de crear un software que permitiese la creación de material/contenido específico para mi trabajo centrando el esfuerzo del usuario o usuaria/docente en el diseño del propio contenido y no en su tratamiento informático. En aquel momento tenía claro varios puntos que, a día de hoy, sigo manteniendo:

- **a.** Claridad y sencillez. La "mecánica" a la hora de crear algo ha de ser lo más ágil y clara posible.
- **b.** El docente no es informático/a. Es por eso que, en la medida de lo posible, la tecnología debería de estar lo más "escondida" posible.
- **c.** Intencionalidad didáctica, no "alarde" tecnológico. Lo primero es la importancia del aprendizaje no la "espectacularidad" que, en un momento dado, pueda tener un determinado "aparato" o programa.
- **d.** Independencia tecnológica del material creado. Si crear contenidos educativos es un trabajo duro y exhaustivo, hacerlo en digital puede serlo aun más; por eso, el contenido creado debe de funcionar independientemente del sistema operativo que tenga la computadora que se utilice o el dispositivo en el que se visione. Hoy en día esto sólo se puede garantizar en el entorno web.
- **e.** Multilingüe. En nuestras aulas se imparten distintas lenguas, de ahí que Ardora esté traducido a 13.
- **f.** Estructura modular. Cada uno de los contenidos que se pueden crear es operativo "por si solo" pero, como se comenta más adelante, puede formar parte de un proyecto más complejo que incorpore distintos elementos, creados, o no, con Ardora. Al mismo tiempo esta modularidad facilita la colaboración, en un mismo trabajo, de dos o más personas.
- **g.** *Posibilidad de rediseñar y/o reutilizar*. El uso del material creado tiene que llevar consigo una evaluación que permita, de una forma fácil, la modificación de aquellos aspectos que no han resultado ser óptimos, posibles errores o simplemente añadirlos, aprovechando la modularidad de Ardora, a un proyecto más complejo.

Es en el año 2004 cuando decido llevar esta idea a Internet. Desde aquel momento no ha dejado de crecer y mejorar en base a todas las aportaciones que desde diversos lugares del mundo se han hecho, creando, en estos más de 15 años, lo que hoy es Ardora, una herramienta de autor hecha y diseñada por docentes que la emplean a diario en sus aulas.

**The Company of the Company** 

 $\rightarrow$  3

## La Herramienta

Disponible para su descarga en [www.webardora.net](http://www.webardora.net/), donde se obtiene un archivo *zip*, que, una vez descomprimido en nuestro ordenador, puede ejecutarse haciendo clic en el archivo "ardora". Quiere esto decir que, sea cual sea su sistema operativo: *Linux*, *Windows* o *Mac*, el programa no dejará ningún tipo de información en su computadora, la carpeta creada después de la descompresión del archivo *zip* es suficiente para su funcionamiento.

Es una aplicación totalmente gratuita. El usuario/a puede usar libremente todo su trabajo tal y como se reconoce en el apartado de "licencia" de la web del propio programa ([http://webardora.net/licenza\\_cas.htm](http://webardora.net/licenza_cas.htm)).

Su funcionamiento se basa en cubrir una serie de formularios a raíz de los cuales se crean los distintos contenidos, en el apartado de ayuda de la propia web ([http://webardora.net/axuda\\_cas.htm](http://webardora.net/axuda_cas.htm))

se pueden obtener distintos tutoriales para cada uno de los diversos contenidos. Cuenta también con un correo de contacto directo con el autor [consultas@webardora.net](mailto:consultas@webardora.net) en el que formular cualquier tipo de duda, comentario, sugerencia constructiva o informe de error.

# Explicación del uso en el ámbito educativo

Su uso en el aula puede ser muy diverso permitiendo todo tipo de desarrollos didácticos: ejercicios de "autocorrección", secuencias didácticas, objetos digitales educativos, unidades didácticas, libros digitales, espacios educativos digitales, escritorios virtuales, etc.

El programa cuenta con, digamos, cuatro tipos distintos de contenidos que se pueden combinar entre sí:

**a.** Actividades interactivas: presentan una determinada situación que la alumna/o ha de resolver; "completar huecos", "sopas de letras", "panel gráfico" o "test" son sólo algunas de las más de 35 actividades distintas que nos permite el programa, la mayor parte de ellas, a su vez, con distintas posibilidades a la hora de su ejecución y resolución.

[https://www.bautistaramos.com/ArdoraEA/resources/presentacionea/presentacionea\\_resources/me](https://www.bautistaramos.com/ArdoraEA/resources/presentacionea/presentacionea_resources/media/menuFiles/escuelasamigas/escuelasamigas.htm)[dia/menuFiles/escuelasamigas/escuelasamigas.htm](https://www.bautistaramos.com/ArdoraEA/resources/presentacionea/presentacionea_resources/media/menuFiles/escuelasamigas/escuelasamigas.htm) (Ejemplos de 30 tipos de actividades distintas). Estas actividades nos permiten plantearnos variados elementos de aprendizaje: la ahora llamada "gamificación", con actividades como las del *tangram* o las de *blockly* (un entorno de introducción a la programación, el mismo que usa *Scratch*) [http://webardora.net/Exemplos/paqNivel1Blockly/paqNi](http://webardora.net/Exemplos/paqNivel1Blockly/paqNivel1Blockly.htm)[vel1Blockly.htm](http://webardora.net/Exemplos/paqNivel1Blockly/paqNivel1Blockly.htm); "búsquedas de tesoro" <http://webardora.net/Exemplos/desafioSV/desafioSV.htm> o "escape rooms educativos" entre otras muchas.

- **b.** Páginas multimedia: son páginas encaminadas a la presentación de distintos contenidos o secuencias didácticas como: una galería de imágenes, por ejemplo, para la presentación de la obra pictórica de un determinado pintor o pintora; un reproductor de audio o vídeo para el *"listening"* del área de inglés, la "web 2.0" para el "embebido" de contenidos, por ejemplo de *Youtube*; el *"dashboard"* desde el que podemos crear un entorno desde el que lanzar otros contenidos; un gráfico vectorial interactivo <http://webardora.net/Exemplos/svgDigestion/svgDigestion.htm> o el texto e imágenes con los que, como su nombre indica, podemos crear páginas web (hiperenlaces, sonido y/o vídeo embebido, ampliar imágenes, otros contenidos creados con Ardora…) [http://bautistaramos.com/4ESO/ud4/re](http://bautistaramos.com/4ESO/ud4/resources/indrevguide2/indrevguide21.htm)[sources/indrevguide2/indrevguide21.htm](http://bautistaramos.com/4ESO/ud4/resources/indrevguide2/indrevguide21.htm) pero también elementos más complejos como puede ser una *webquest.* <http://bautistaramos.com/3ESO/ud5/resources/globalwebquest/globalwebquest1.htm>.
- **c.** Páginas en servidor: influenciado enormemente por la situación derivada de la COVID19, constituye el principal foco de desarrollo y evolución del programa, aquí podemos encontrar "líneas de tiempo

 $\rightarrow$  4

interactivas" que van a ser elaboradas por nuestro alumnado [http://www.bautistaramos.com/4C/](http://www.bautistaramos.com/4C/2014timeline/2014timeline/index.php) [2014timeline/2014timeline/index.php](http://www.bautistaramos.com/4C/2014timeline/2014timeline/index.php); "álbumes colectivos" en los que cada alumno o alumna aporta al resultado final <https://www.bautistaramos.com/Project/galmigration/galmigration/index.php>, por ejemplo, el resultado de una investigación; un "gestor de archivos", en los que alumnado y profesorado pueden compartir cualquier tipo de archivo que pueda ser visto mediante una página web; sistemas de mensajería en tiempo real, etc.

**d.** Utilidades: junto con varias de las "páginas multimedia" permiten la integración en un único lugar de, no sólo los elementos creados con Ardora, sino que también los creados con otras herramientas (la única condición es que ese contenido pueda ser visionado en un navegador web).

Así los "paquetes de actividades Ardora" nos permiten crean un conjunto de actividades interactivas en torno a un determinado tema y/o nivel.

#### <http://webardora.net/Exemplos/italiano/M4-Pacchetto1/M4-Pacchetto1.htm>

Los "espacios web" aglutinan, en un único espacio, todos los contenidos relacionados con un tema central, materia, centro de interés… Como puede observar en estos ejemplos, Ardora no es un programa específico para un determinado nivel de enseñanza, aquí se recogen ejemplos de Educación Infantil, Primaria, ESO y Bachillerato.

Espacios web para E. Infantil: <http://www.ceippdepalmeira.net/infantil/> Espacios web para 6º de Primaria: <https://www.bouzan.net/unidades6/> Espacios web para 5º de Primaria: <https://www.bouzan.net/unidades5/> Espacios web para 4º de Primaria:<https://www.bouzan.net/unidades4/> Espacio web para 1º ESO de Geografía e Historia:<http://viaxeaitaca.net/Unidades/aHidrosfera/> Dashboard con espacios web 1º de Bachillerato en el área de Inglés:<https://www.bautistaramos.com/index1bach/>

Es importante decir que todo lo que se puede crear con Ardora (o con otras herramientas) es fácilmente integrable (normalmente "dos clics") en un único "producto", sea, por ejemplo, un espacio web o alguna de las páginas multimedia.

Los *"desktop"* (escritorios virtuales), donde el docente controla los contenidos a los que, en cada momento, pueden acceder sus alumnas y alumnos al mismo tiempo que obtiene una evaluación exhaustiva de todo el trabajo hecho por el alumnado. <https://www.youtube.com/watch?v=D7AaQXftgTw&feature=youtu.be>

Una vez creados los contenidos debemos de decidir cuál va a ser el escenario en el que queremos presentar estos contenidos a nuestro alumnado, existen varias opciones:

- **I.** Su ejecución en una intranet: (importante si nuestro centro aun no posee una conexión a internet o esta es deficiente). Colocamos nuestros contenidos en un único ordenador que dispone de un servidor web (el servidor web es un simple programa de código abierto y fácil de instalar), con esto todos los ordenadores de nuestro centro, que estén conectados a la red, pueden acceder al contenido a la velocidad de la red del centro (normalmente, como mínimo, unos 100Mb). [http://webardora.net/Manuales/ArdoraTitoriais\\_HT01\\_servidor\\_cas.pdf](http://webardora.net/Manuales/ArdoraTitoriais_HT01_servidor_cas.pdf)
- **II.** Inclusión en el aula virtual: todo el contenido creado con Ardora puede ser introducido en un aula virtual como *Moodle,* incluso, las actividades interactivas y los paquetes de actividades tienen la posibilidad de crearlas bajo el estándar *SCORM*, esto nos permitiría que enviasen a la plataforma calificaciones de lo realizado por cada alumna o alumno.

[http://webardora.net/Manuales/ArdoraTitoriais\\_Moodle2\\_cas.pdf](http://webardora.net/Manuales/ArdoraTitoriais_Moodle2_cas.pdf)

**III.**Inclusión en servicios gratuitos: como *Moodle-Cloud* [http://webardora.net/Manuales/ArdoraTitoriais\\_](http://webardora.net/Manuales/ArdoraTitoriais_ou_moodle_cloud_cas.pdf) [ou\\_moodle\\_cloud\\_cas.pdf](http://webardora.net/Manuales/ArdoraTitoriais_ou_moodle_cloud_cas.pdf) o de hosting (por ejemplo 000webhostapp.com o x10hosting.com)

and the first party

 $\overline{\phantom{0}}$  5

- **IV.** Alojamientos web de los propios centros educativos*:* la forma es muy sencilla, simplemente se ha de subir al servidor la carpeta creada por Ardora (no hay nada que configurar, no hay bases de datos…)
- **V.** V.- Servicios de hosting "de pago" (perfectamente asumible por cualquier centro educativo, existen ofertas en España por debajo de los 70€/año), al igual que en el caso anterior, solamente debemos de copiar (subir por *FTP*) la carpeta del contenido a nuestro servidor.

Por otro lado, Ardora puede dotar a los contenidos creados de un "control de usuarios y usuarias", es decir un sistema en el que se lleva un control de lo realizado en cada "espacio web", "paquete de actividades" o "escritorio virtual", emitiendo un informe *online* del trabajo de cada uno de nuestro alumnado, sin más intervención por parte del profesorado que copiar una carpeta a un lugar determinado del servidor. En el siguiente apartado puede ver algunas capturas de pantalla de estos informes.

La combinación de todos los contenidos con este control de usuarios fue muy importante para seguir con el trabajo con nuestro alumnado durante el confinamiento. Todo estaba en un único sitio, todo era accesible desde allí, allí se podían comunicar profesorado y alumnado, no había que registrarse en ningún sitio, utilizar distintos interfaces…

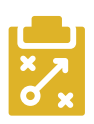

### Metodología y Didáctica Aplicada

Dada la versatilidad que el programa ofrece, su modularidad o las distintas formas de afrontar un determinado contenido hace complicado el determinar una metodología y didáctica única. Podemos plantearnos su uso como un simple programa para crear actividades que el alumnado resuelva pero podemos ir más allá y, como intentaré mostrar a continuación, integrar elementos interactivos con trabajos colectivos, de investigación, información o de comunicación.

El uso de Ardora ha llevado a muchos compañeros y compañeras a prescindir de libro de texto y material similar, todo lo que necesitamos está en digital y lo tenemos en Internet en un único sito desde el que parten todas las situaciones y trabajos.

Este último y accidentado curso mis alumnos/as de 6º de Primaria accedían a un lugar en Internet (el mostrado en la imagen).

En cada una de las ocho unidades podían acceder a los contenidos integrados de las distintas áreas (Naturales, Sociales, Lenguas gallega y castellana, Matemáticas…), en [ht](https://www.bouzan.net/unidades6/)[tps://www.bouzan.net/unidades6/](https://www.bouzan.net/unidades6/) puede ver cada una de estos espacios "en abierto".

Estos "espacios web" contienen "paquetes de actividades" de los

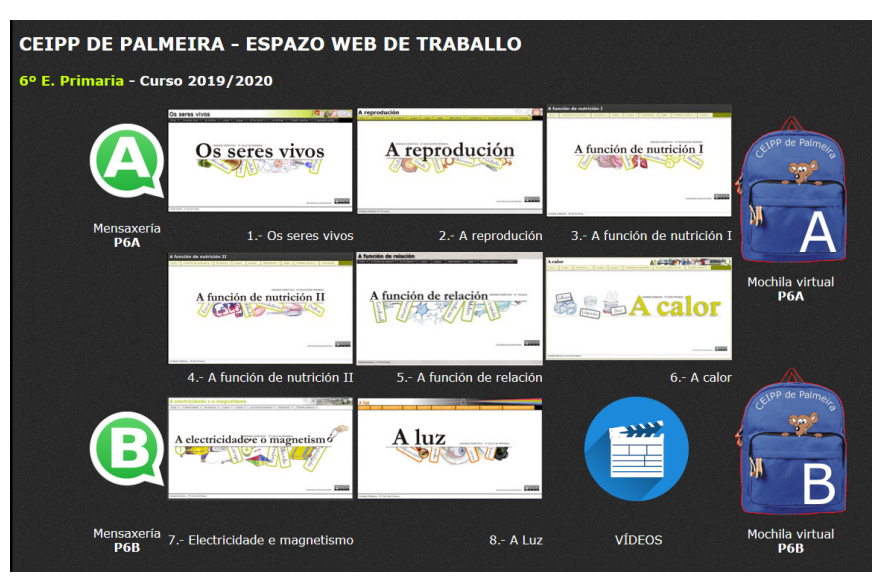

*Figura 1: Entorno de trabajo creado integramente con Ardora.*

a da gaba

 $\rightarrow$  6

que, mediante el "control de usuarios" yo recibía el informe del trabajo realizado en todas las áreas, permitiéndome así un sistema de evaluación ágil y sencillo.

Así mismo, desde este informe podía acceder al detalle (tareas realizadas, no realizadas, mal realizadas, tiempo empleado…) de cada uno de los paquetes de actividades que contiene el propio espacio web (Figura 2). Como se puede observar en la imagen, el detalle llega hasta indicarnos que, en la actividad número 6, lo ha intentado 2 veces, la primera de ellas (con el icono en rojo) lo ha intentado hasta cuatro veces y ha empleado 3 minutos, resolviendo posteriormente bien la misma actividad (icono verde).

Esto me permite, con la amplia mayoría de mi alumnado, no sólo llevar un control de lo realizado, si no que puedan seguir de una forma autónoma, ágil y rápida el afianzamiento de conceptos, la

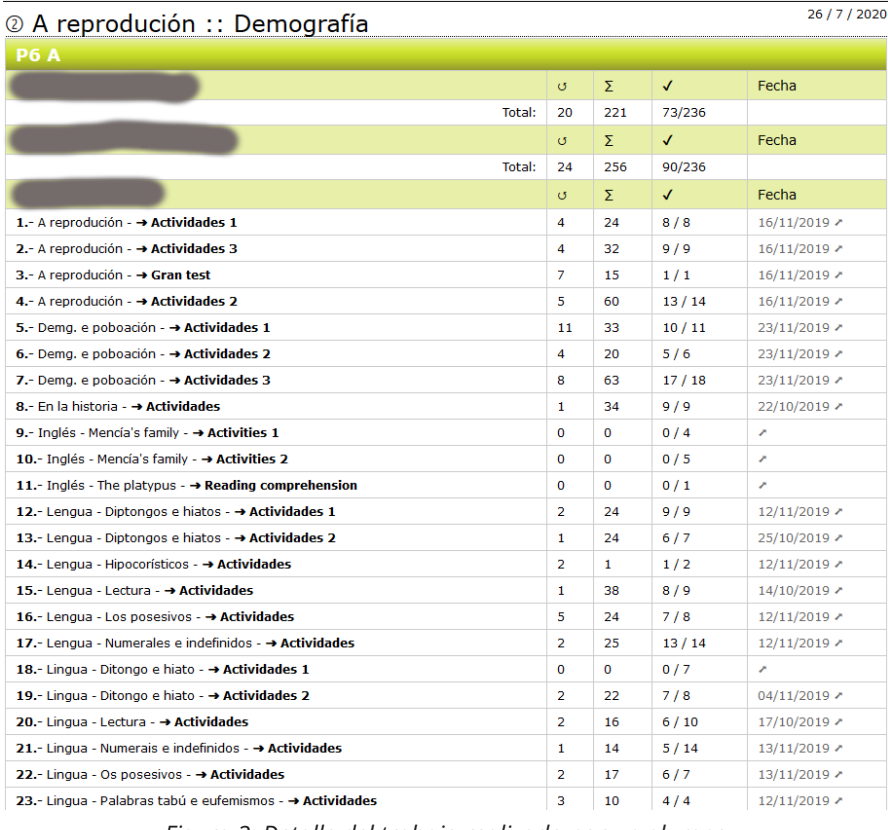

#### *Figura 2: Detalle del trabajo realizado por un alumno en un determinado grupo de actividades*

comprensión lectora, adquisición de vocabulario… dándome un tiempo que puedo dedicar a aquellos que precisan más de mi atención.

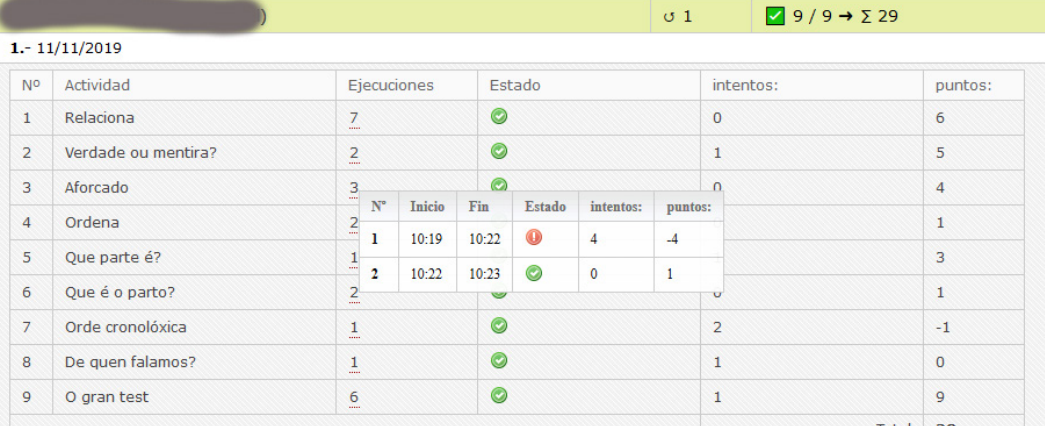

Por otro lado disponemos de lo que llamamos "mochilas virtuales" ("gestor de archivos" en Ardora), una especie de "nube sencilla" creada con Ardora en la que podemos compartir todo tipo de archivos y en los que el profesor puede acceder a cada una de las carpetas de su alumnado y ver su contenido simplemente haciendo clic sobre el archivo.

#### **Mochila virtual P6A**

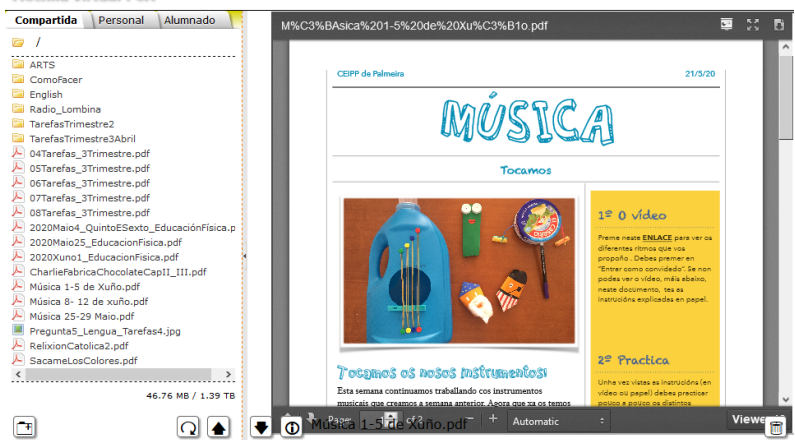

*Figura 4: Gestor de archivos*

Profe 6 A

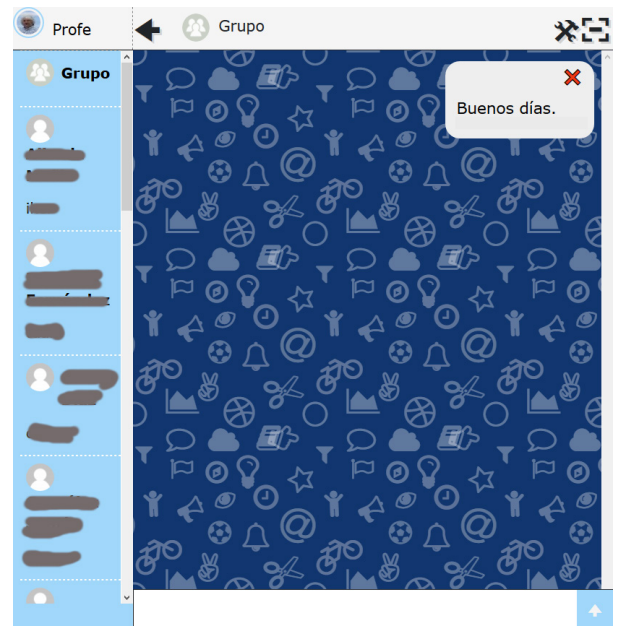

Esta utilidad fue muy importante, sobre todo durante el confinamiento, ya que desde ahí podía marcar el trabajo, digamos "no digital", al mimo tiempo que podía ver/corregir su trabajo mediante las fotos/vídeos que las familias subían desde sus móviles.

Por otra lado, para la comunicación ágil y diaria (las conexiones con las que cuenta mi alumnado son bastante lentas) utilizamos una nueva "página en servidor" creada con Ardora, un sistema de mensajería.

*Figura 5: Servicio de mensajería*

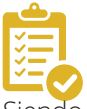

#### Valoración Personal

Siendo el autor es difícil hacer una valoración objetiva, solamente diré que Ardora es hoy el fruto del trabajo y colaboración de muchos y muchas docentes de diversos lugares del mundo que, no teniendo una formación estrictamente tecnológica, han sabido proponer nuevas situaciones o funcionalidades que luego usan con su alumnado.

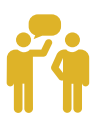

## Recomendación final

Creo que la mayor parte de los docentes que usamos este programa hemos ido creando distintos contenidos para una determinada asignatura, tema, nivel… según vamos experimentando en el aula vamos también creando proyectos cada vez más completos y testeados, y eso creo que es el mejor camino a seguir.

En un principio un número importante de docentes sólo usaban los paquetes de actividades interactivas; les permitía hacer un afianzamiento rápido de los conocimientos trabajados al mismo tiempo que les facilitaba un sistema de evaluación; muchos decidieron ir más allá y empezaron a introducir textos, páginas multimedia de información, vídeos embebidos o páginas para el trabajo colectivo lo que fue formando un material pedagógico y didáctico cada vez más extenso, útil, fácilmente modificable, de calidad y adaptado tanto al alumnado como a la propia forma de trabajar del profesorado.

Durante este curso se han implementado la creación de "escritorios virtuales del alumnado" (Utilidades–*Desktop*) en el que los docentes de un determinado grupo pueden introducir contenidos, establecer comunicación, mostrar planes de trabajo… de una forma personalizada para cada alumno o alumna. [https://www.you](https://www.youtube.com/playlist?list=PLmpx5XfY9wNvXAFgsp_FRGowIFHPGc4T)[tube.com/playlist?list=PLmpx5XfY9wNvXAFgsp\\_](https://www.youtube.com/playlist?list=PLmpx5XfY9wNvXAFgsp_FRGowIFHPGc4T) [FRGowIFHPGc4T\\_](https://www.youtube.com/playlist?list=PLmpx5XfY9wNvXAFgsp_FRGowIFHPGc4T)

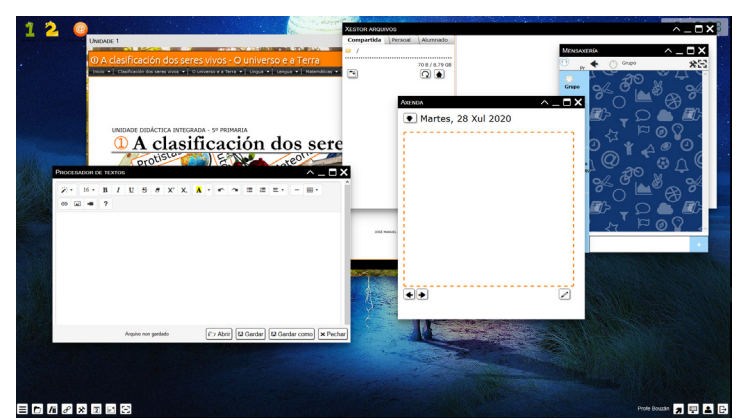

*Figura 6: Escritorio virtual (utilidad disponible en la versión 9)*

Así mismo los paquetes de actividades pueden ahora contener un elemento de audio y/o vídeo sobre el que plantear una serie de actividades, en este ejemplo <https://www.bautistaramos.com/4ESO/listeningdiscovery/> con un vídeo de *Youtube*.

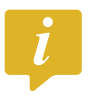

### Información y materiales complementarios

- ▶ Página oficial de Ardora: [www.webardora.net](http://www.webardora.net/) en el apartado de "ayuda" hay tutoriales para cada uno de los distintos tipos de contenidos que puede crear el programa.
- f Correo oficial de Ardora*:* [consultas@webardora.net](mailto:consultas@webardora.net) puede usar este correo para cualquier duda, comentario, propuesta de nuevas funcionalidades, posibles errores, etc.
- ▶ Webinar sobre Ardora para profesores de Escuelas Oficiales de Idiomas: (pero aplicable a cualquier nivel y/o materia): [https://www.youtube.com/watch?v=W\\_SeoWOvzc4](https://www.youtube.com/watch?v=W_SeoWOvzc4)
- ▶ Canal de Youtube del autor: <https://www.youtube.com/channel/UCn4X0EuNZ6laar8YnHe9QQw> en él podrá encontrar los últimos video tutoriales sobre diversos aspectos de la versión 9 del programa.

#### Derechos de uso

- f Todas las marcas nombradas en el artículo son nombres y/o marcas registradas por sus correspondientes propietarios.
- Las imágenes han sido proporcionadas por el autor. Algunas de ellas corresponden a capturas de pantalla de la herramienta.
- f El texto ha sido elaborado por el autor expresamente para este artículo.

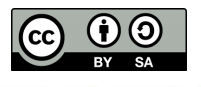

9 9